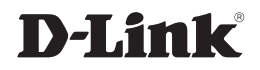

### *WIRELESS G ROUTER*

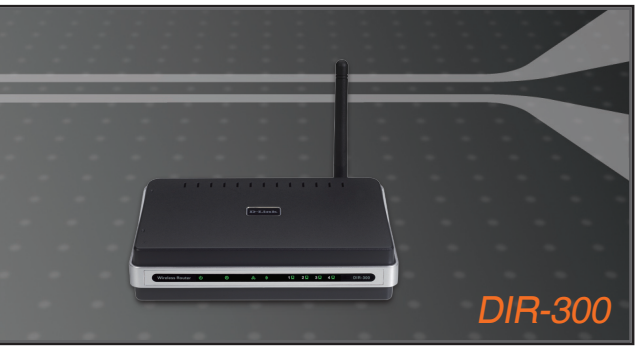

- Quick Installation Guide+
- Руководство по быстрой установке+
	- Guía de instalación+
	- Guia de Instalação+
		- 快速安裝手冊+
	- Petunjuk Pemasangan Cepat+

### **BROADBAND**

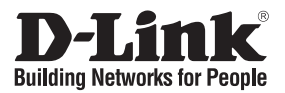

# **Quick Installation Guide DIR-300**

### WIRELESS G ROUTER

## **Package Contents**

If any of the items are missing, please contact your reseller.

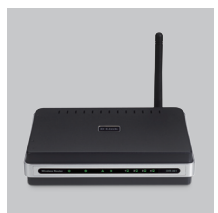

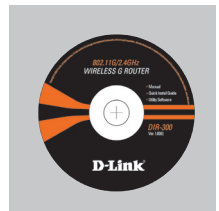

DIR-300 WIRELESS G ROUTER

CD-ROM (Quick Router Setup Wizard, Manual)

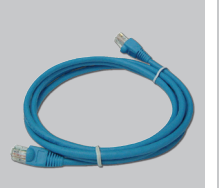

Ethernet (CAT5 UTP) Cable

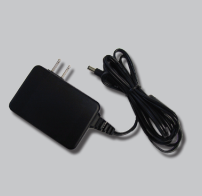

Power Adapter

Default IP: 192.168.0.1 Default Username: Admin Default Password:

**Note** :

Using a power supply with a different voltage rating will damage and void the warranty of this product.

# **Quick Installation**

Remove the Quick Router<br>Setup Wizard CD.

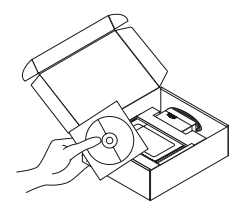

- A. Be sure your Internet connection is active. DO NOT plug the router in yet.
	- B. Insert the Quick Router Setup Wizard CD into your computer. ( OS requirement: WINDOWS 2000/XP/ Vista)

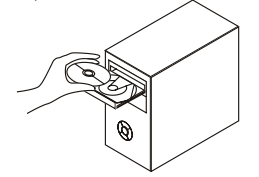

Click "Install Router" ( Follow the instruction on the screen and for more information please click " View Manual") **3**

### **Technical Support**

You can find software updates and user documentation on the D-Link website.

#### **Tech Support for customers in**

#### **Australia:**

Tel: 1300-766-868 Monday to Friday 8:00am to 8:00pm EST Saturday 9:00am to 1:00pm EST http://www.dlink.com.au e-mail: support@dlink.com.au

#### **India:**

Tel: 1800-222-002 Monday to Friday 9:30AM to 7:00PM http://www.dlink.co.in/support/productsupport.aspx

#### **Indonesia, Malaysia, Singapore and Thailand:**

Tel: +62-21-3851275 (Indonesia) Tel: 1800-882-880 (Malaysia) Tel: +65 66229355 (Singapore) Tel: +66-2-719-8978/9 (Thailand)

Monday to Friday 9:00am to 6:00pm http://www.dlink.com.sg/support/ e-mail: support@dlink.com.sg

#### **Korea:**

Tel: +82-2-890-5496 Monday to Friday 9:00am to 6:00pm http://www.d-link.co.kr e-mail: lee@d-link.co.kr

#### **New Zealand:**

Tel: 0800-900-900 Monday to Friday 8:30am to 8:30pm Saturday 9:00am to 5:00pm http://www.dlink.co.nz e-mail: support@dlink.co.nz

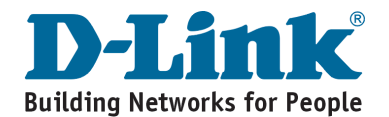

### **Technical Support**

You can find software updates and user documentation on the D-Link website.

#### **Tech Support for customers in**

#### **Egypt:**

Tel: +202-2919035 or +202-2919047 Sunday to Thursday 9:00am to 5:00pm http://support.dlink-me.com e-mail: amostafa@dlink-me.com

#### **Iran:**

Tel: +98-21-88822613 Sunday to Thursday 9:00am to 6:00pm http://support.dlink-me.com e-mail: support.ir@dlink-me.com

#### **Israel:**

Tel: +972-9-9715701 Sunday to Thursday 9:00am to 5:00pm http://www.dlink.co.il/support/ e-mail: support@dlink.co.il

#### **Pakistan:**

Tel: +92-21-4548158 or +92-21-4548310 Sunday to Thursday 9:00am to 6:00pm http://support.dlink-me.com e-mail: support.pk@dlink-me.com

#### **South Africa and Sub Sahara Region:**

Tel: +27-12-665-2165 08600 DLINK (for South Africa only) Monday to Friday 8:30am to 9:00pm South Africa Time http://www.d-link.co.za

#### **Turkey:**

Tel: +90-212-2895659 Monday to Friday 9:00am to 6:00pm http://www.dlink.com.tr e-mail: turkiye@dlink-me.com e-mail: support@d-link.co.za

#### **U.A.E and North Africa:**

Tel: +971-4-391-6480 (U.A.E) Sunday to Wednesday 9:00am to 6:00pm GMT+4 Thursday 9:00am to 1:00pm GMT+4 http://support.dlink-me.com e-mail: support@dlink-me.com

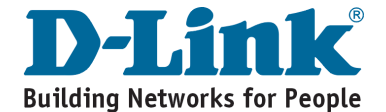

# **MEMO**

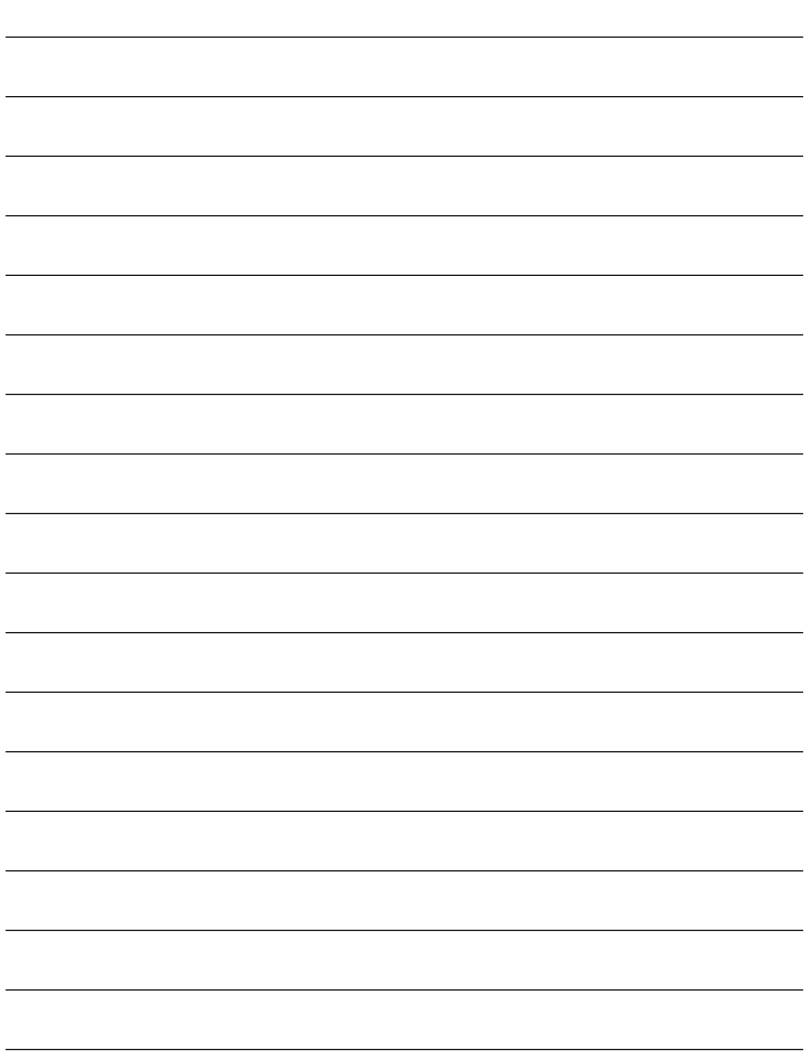

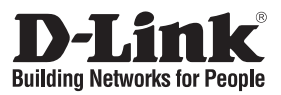

## **Руководство по быстрой установке Маршрутизатор DIR-300**

### WIRELESS G ROUTER

### **Комплект поставки**

Если что-либо из перечисленного отсутствует, обратитесь к поставщику.

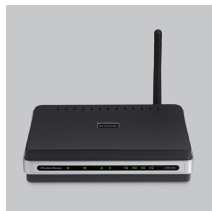

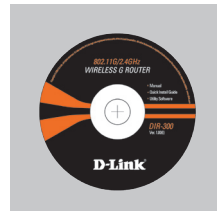

DIR-300 WIRELESS G ROUTER

Компакт-диск (Мастер быстрой установки маршрутизатора, руководство пользователя и гарантию.)

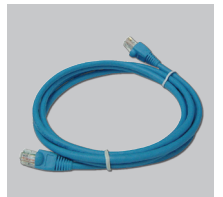

Кабель Ethernet (UTP 5 категории)

**Замечание:**

потере гарантии.

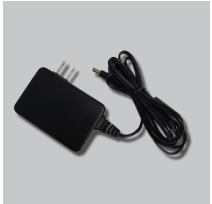

Адаптер питания

Использование источника питания с другим напряжением питания может привести к выходу из строя устройства и

**3**

IP по умолчанию: 192.168.0.1 Имя пользователя по умолчанию: Admin Пароль по умолчанию:

# **Быстрая установка**

**1** Вытащите компакт диск с мастером быстрой установки.

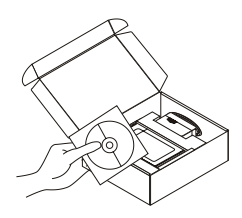

- **2** A. Убедитесь, что Интернетсоединение активно. Пока не включайте маршрутизатор.
	- B. Поместите компакт-диск с мастером установки маршрутизатора в компьютер. (Требуемая ОС: WINDOWS 2000/XP/Vista)

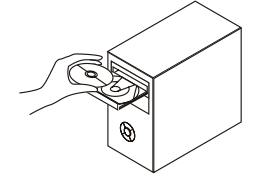

Нажмите "Install Router" (Следуйте инструкциям на экране и для дополнительной информации, пожалуйста, нажмите " View Manual")

### **Техническая поддержка**

Обновления программного обеспечения и документация доступны на Интернет-сайте D-Link.

D-Link предоставляет бесплатную поддержку для клиентов в течение гарантийного срока.

Клиенты могут обратиться в группу технической поддержки D-Link по телефону или через Интернет.

> **Техническая поддержка D-Link:** (495) 744-00-99

**Техническая поддержка через Интернет**  http://www.dlink.ru email: support@dlink.ru

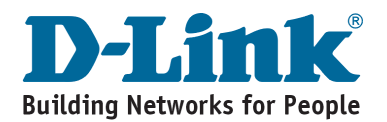

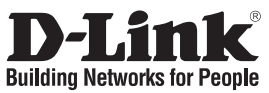

## **Guia de Instalación Rapida DIR-300** WIRELES G ROUTER

## **Contenido del Paquete**

Si nota que falta algún artículo, favor contáctese con su Vendedor.

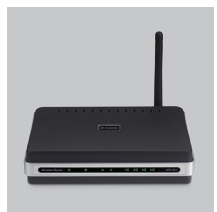

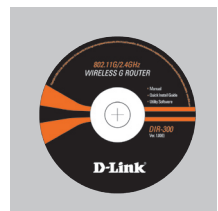

DIR-300 WIRELESS G ROUTER

CD-ROM (Asistente de configuración rápida del Router, Manual y Garantía)

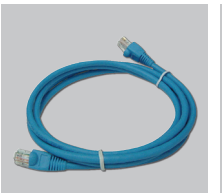

Cable Ethernet (CAT5 UTP)

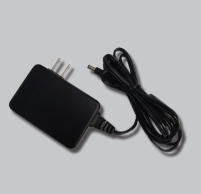

Adaptador de Poder

Default IP: 192.168.0.1 Default Username: Admin Default Password:

# **Instalación Rápida**

**1** Retire el CD de Asistente de configuración rápida del Router.

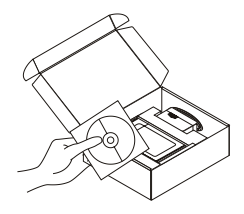

- **2** A. Asegúrese que su conexión a Internet este activada. No conecte el Router todavía.
	- B. Inserte el CD de Asistente de Configuración Rápida del Router en su Computador. (Requerimientos de Sistema Operativo: WINDOWS 2000/XP/Vista)

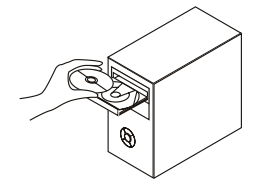

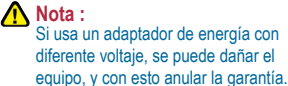

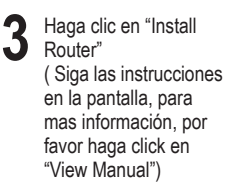

### **Asistencia Técnica**

D-Link Latin América pone a disposición de sus clientes, especificaciones, documentación y software mas reciente a través de nuestro Sitio Web **www.dlinkla.com**

El servicio de soporte técnico tiene presencia en numerosos países de la Región Latino América, y presta asistencia gratuita a todos los clientes de D-Link, en forma telefónica e internet, a través de la casilla **soporte@dlinkla.com Soporte Técnico Help Desk Argentina:** *Teléfono:* 0800-12235465 Lunes a Viernes 09:00 am a 22:00 pm **Soporte Técnico Help Desk Chile:** *Teléfono:* 800 8 35465 Lunes a Viernes 08:00 am a 21:00 pm **Soporte Técnico Help Desk Colombia:** *Teléfono:* 01800-9525465 Lunes a Viernes 07:00 am a 20:00 pm **Soporte Técnico Help Desk Ecuador:** *Teléfono:* 1800-035465 Lunes a Viernes 07:00 am a 20:00 pm **Soporte Técnico Help Desk El Salvador:** *Teléfono:* 800-6335 Lunes a Viernes 06:00 am a 19:00 pm **Soporte Técnico Help Desk Guatemala:** *Teléfono:* 1800-8350255 Lunes a Viernes 06:00 am a 19:00 pm **Soporte Técnico Help Desk Panamá:** *Teléfono:* 00800 0525465 Lunes a Viernes 07:00 am a 20:00 pm **Soporte Técnico Help Desk Costa Rica:** *Teléfono:* 0800 0521478 Lunes a Viernes 06:00 am a 19:00 pm **Soporte Técnico Help Desk Perú:** *Teléfono:* 0800-00968 Lunes a Viernes 07:00 am a 20:00 pm **Soporte Técnico Help Desk República Dominicana:** *Teléfono:* 1888 7515478 Lunes a Viernes 06:00 am a 19:00 pm **Soporte Técnico Help Desk Venezuela:** *Teléfono:* 0800-1005767 Lunes a Viernes 08:00 am a 21:00 pm

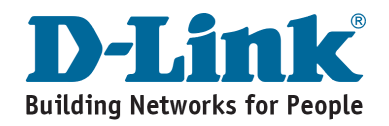

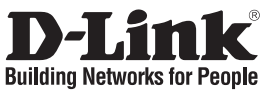

## **Guia de Instalação Rápida DIR-300** WIRELESS G ROUTER

## **Conteúdo da Embalagem**

Se algum desses ítens estiver faltando, favor entrar em contato com a sua revenda.

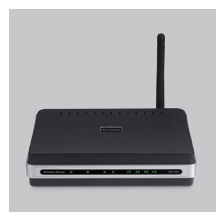

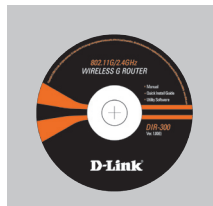

DIR-300 WIRELESS G ROUTER

CD-ROM (Assistente de Configuração Rápida, e Manual)

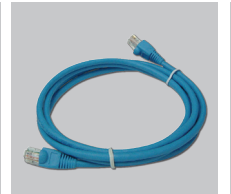

Cabo Ethernet (CAT5 UTP)

**Note :**

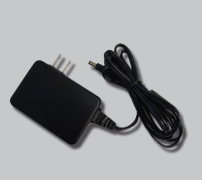

Adaptador de Energia

Usar uma fonte de energia com a voltagem diferente pode danificar o produto e violar a garantia.

Default IP: 192.168.0.1 Default Username: Admin Default Password:

# **Quick Installation**

- 
- **1** Retire o CD de instalação do Roteador, na embalagem do produto.

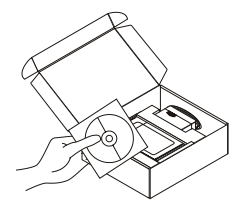

- **2** A. Certifique-se que a sua conexão a Internet esteja ativa. Mas não a conecte no Roteador ainda.
	- B. Insira o CD de configuração no drive de CD do seu computador. ( Sistema Operacional Necessário: WINDOWS 2000/ XP/Vista)

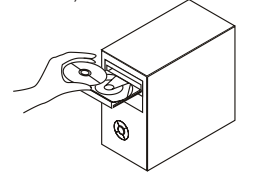

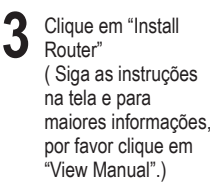

## **Suporte Técnico**

Você pode encontrar atualizações de software e documentação de usuário no site da D-Link Brasil www.dlinkbrasil.com.br.

A D-Link fornece suporte técnico gratuito para clientes no Brasil durante o período de vigência da garantia deste produto.

#### **Suporte Técnico para clientes no Brasil:**

#### **Telefone**

São Paulo (11) 2185-9301 Segunda à sexta Das 8h30 às 18h30 Demais Regiões do Brasil 0800 70 24 104

> **E-mail:** email:suporte@dlinkbrasil.com.br

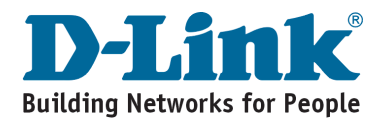

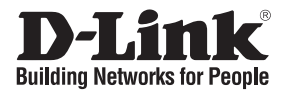

### 快速安裝手冊 **DIR-300** WIRELESS G ROUTER

產品包裝清單

在您購買時若有遺失任何配件,請與您的購買的店家聯繫。

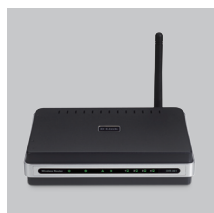

DIR-300 WIRELESS G ROUTER

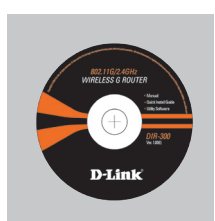

光碟 (快速設定精靈, 與使用手冊)

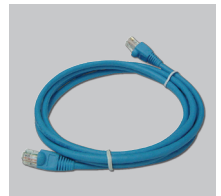

乙太網路線 (CAT5 UTP)

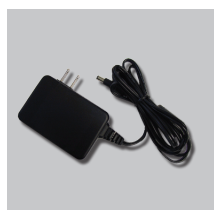

電源供應器

預設網址: 192.168.0.1 預設使用者名稱 : Admin 預設密碼(空白)

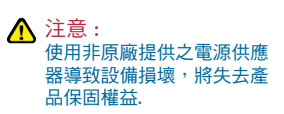

**3**

### 快速安裝

**1** 取出快速安裝精靈

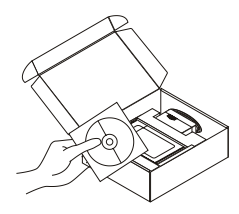

- 光碟片 **2** A. 在您尚未安裝寬頻路由器,請 先確認您的網際網路連線是正 常的。
	- B. 將光碟片放入您的電腦光碟機 中。(作業系統需求:WINDOWS 2000/XP/Vista)

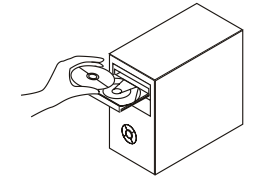

點選 "Install Router" (請依照畫面描述 說明執行,關於 詳細細節請點選 "View Manual")

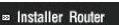

## D-Link 友訊科技 台灣分公司 技術支援資訊

如果您還有任何本使用手冊無法協助您解決的產品相關問題,台灣地區用 戶可以透過我們的網站、電子郵件或電話等方式與D-Link台灣地區技術支 援工程師聯絡。

D-Link 免付費技術諮詢專線

0800-002-615 服務時間: 调一至调五, 早上8:30 到 晚上7:00 (不含周六、日及國定假日)

> 網 站:http://www.dlink.com.tw 電子郵件 : dssga\_service@dlink.com.tw

如果您是台灣地區以外的用戶,請參考D-Link網站 全球各地分公司 的聯絡資訊以取得相關支援服務。

產品保固期限、台灣區維修據點查詢,請參考以下網頁說明: http://www.dlink.com.tw

產品維修: 使用者可直接送至全省聯強直營維修站或請洽您的原購買經銷商。

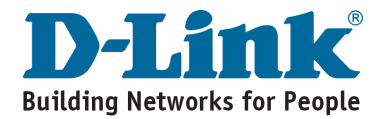

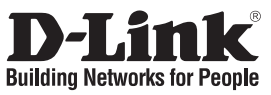

## **Petunjuk Pemasangan Cepat DIR-300**

### WIRELESS G ROUTER

# **Isi Paket**

Hubungi penjual jika isi paket tidak lengkap.

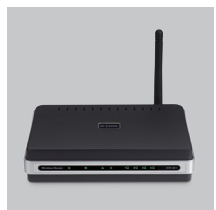

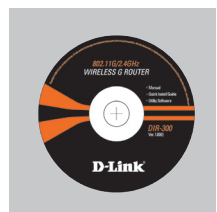

DIR-300 WIRELESS G ROUTER

CD-ROM (Quick Router Setup Wizard dan Manual)

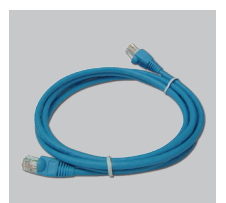

Kabel Ethernet (CAT5 UTP)

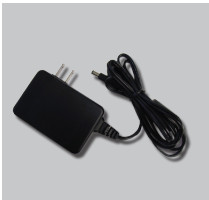

Power Adapter

Default IP: 192.168.0.1 Default Username: Admin Default Password:

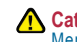

#### **Catatan :**

Menggunakan sumber daya dengan tegangan yang salah dapat menimbulkan kerusakan dan membatalkan garansi dari produk ini.

## **Pemasangan Cepat**

**1** Keluarkan CD D-Link Click<br>and Connect.

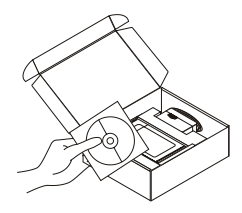

- A. Pastikan bahwa koneksi internet aktif. JANGAN memasang router dahulu.
	- B. Masukkan CD Quick Router Setup Wizard kedalam komputer. (Gunakan system operasi: WINDOWS 2000/XP/Vista).

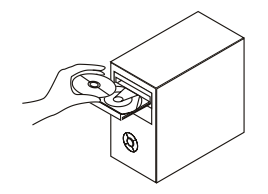

Klik "Install Router" (Ikuti petunjuk pada layar komputer dan untuk informasi selanjutnya klik "View Manual") **3**

**Englisher Router** 

## **Dukungan Teknis**

Update perangkat lunak dan dokumentasi pengguna dapat diperoleh pada situs web D-Link.

#### **Dukungan Teknis untuk pelanggan:**

**Dukungan Teknis D-Link melalui Internet:** e-mail: support@dlink.com.sg

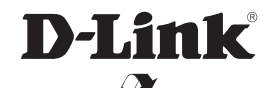

Ver. 2.00 (I) 2007/11/08 6DIR300Q.DI2G